CROS – **C**urretore **R**egionale **O**rtogràficu **S**ardu pro OpenOffice e LibreOffice (versione LSC)

## Ghia de impitadore

*versione 1.1.8 Làmpadas, 2012*

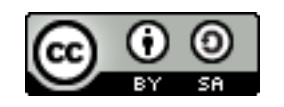

"CROS - Ghia de Impitadore" est a suta de sa lissèntzia [Creative Commons Attribution-ShareAlike 3.0 License.](http://creativecommons.org/licenses/by-sa/3.0/)

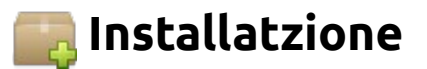

Iscàrriga dae su situ [http://libreoffice.org](http://libreoffice.org/) o [http://www.openoffice.org](http://www.openoffice.org/) [*figura 1*] s'ùrtima versione disponìbile de su programma LibreOffice o OpenOffice.org pro su sistema operativu impreadu (Linux, Mac OS o Windows).

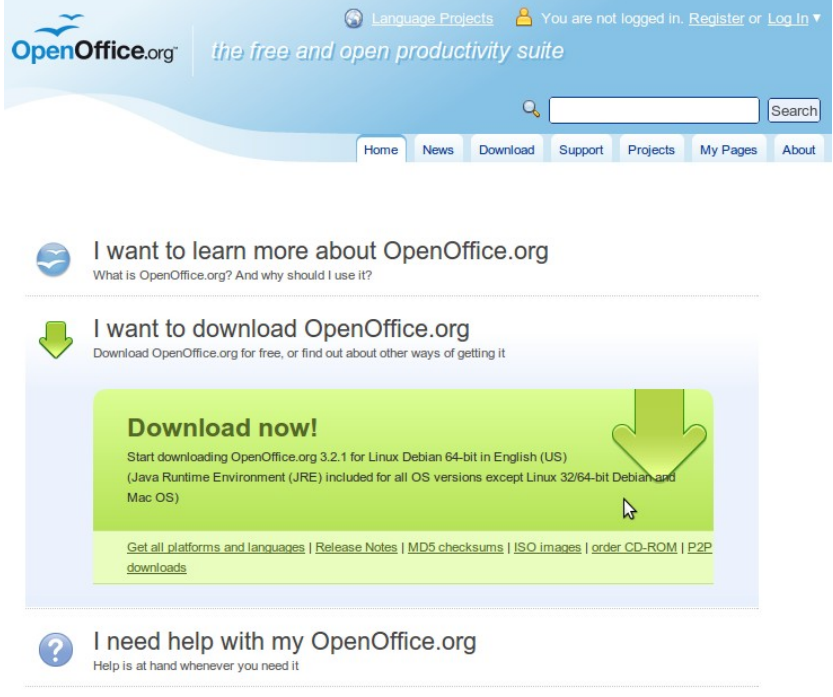

*figura 1: situ de OpenOffice.org*

Pustis iscàrriga dae su situ de sa RAS s'ùrtima versione de su Curretore ortogràficu sardu (CROS).

Aberi su file cun estensione .oxt de su CROS pro OpenOffice o LibreOffice carchende duas bias a pitzu de su file. Chi s'estensione de su file non est reconnota dae su sistema, carca cun sa tecla destra e sèbera "Aberi cun..." -> "OpenOffice Writer" o "Aberi cun..." -> "LibreOffice Writer".

*Protzedura alternativa*: Pustis chi as iscarrigadu su curretore dae su situ Internet, aberi su programma LibreOffice Weiter o OpenOffice Writer, anda in "Tools" (Ainas) e sèbera "Extension Manager" (Cuncorda estensiones) [*figura 2*], in sa ventana chi s'at a abèrrere sèbera "Add..." (Annanghe) [*figura 3*], anda in sa directory in ue tenes su file de su curretore e carca "Open" (Aberi).

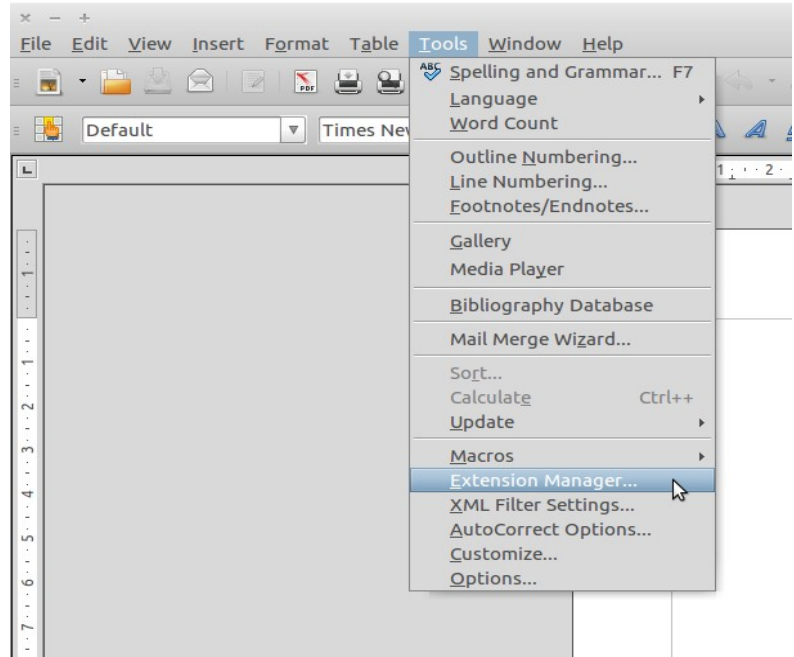

*figura 2: Su menù Ainas -> Cuncorda estensiones*

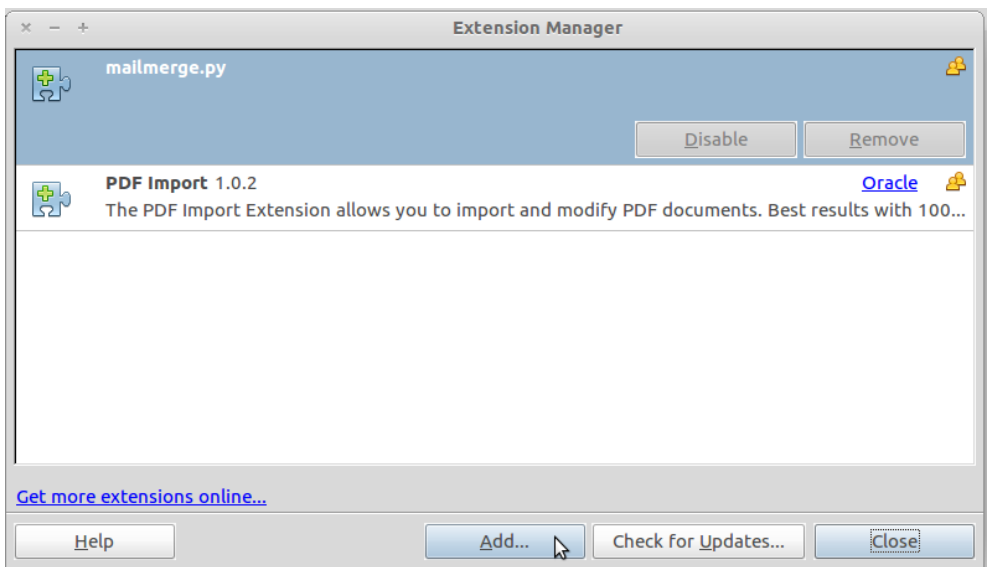

*figura 3: LibreOffice/OpenOffice.org - Cuncorda estensiones*

A custu puntu at a essire una ventana pro atzetare sa lissèntzia de su curretore [*figura 4*]:

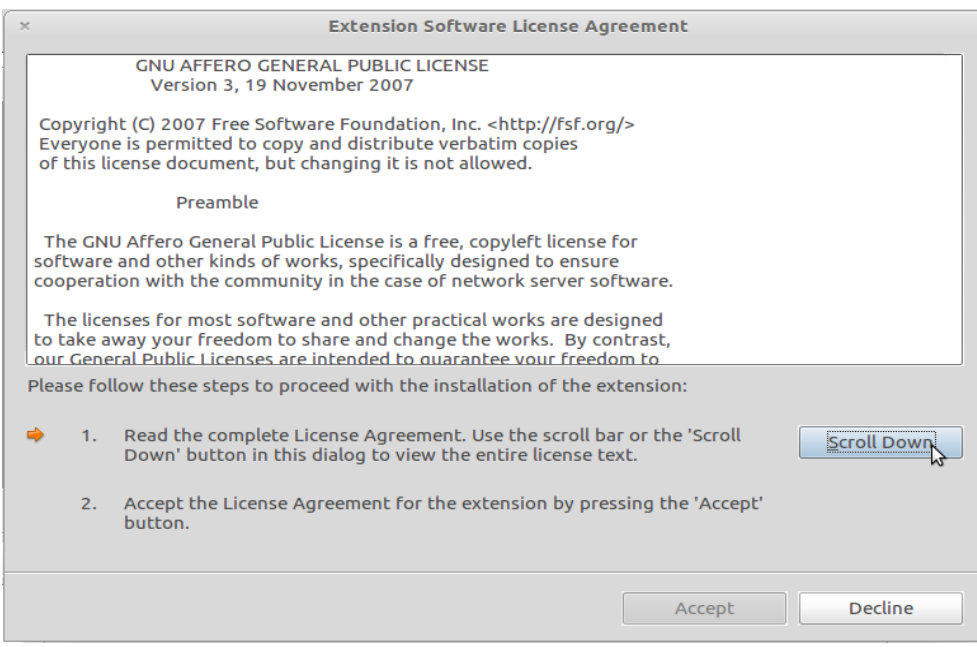

*figura 4: Ventana de lissèntzia*

Leghe sa lissèntzia e carca su butone "Scroll Down" (Tràsina a giosso) o tràsina su indicadore de positzione laterale fintzas a cando non lompes a s'agabbu de sa pàgina, pustis podes atzetare is cunditziones de sa lissèntzia carchende a pitzu de "Accept" (Atzeto) [*figura 5*].

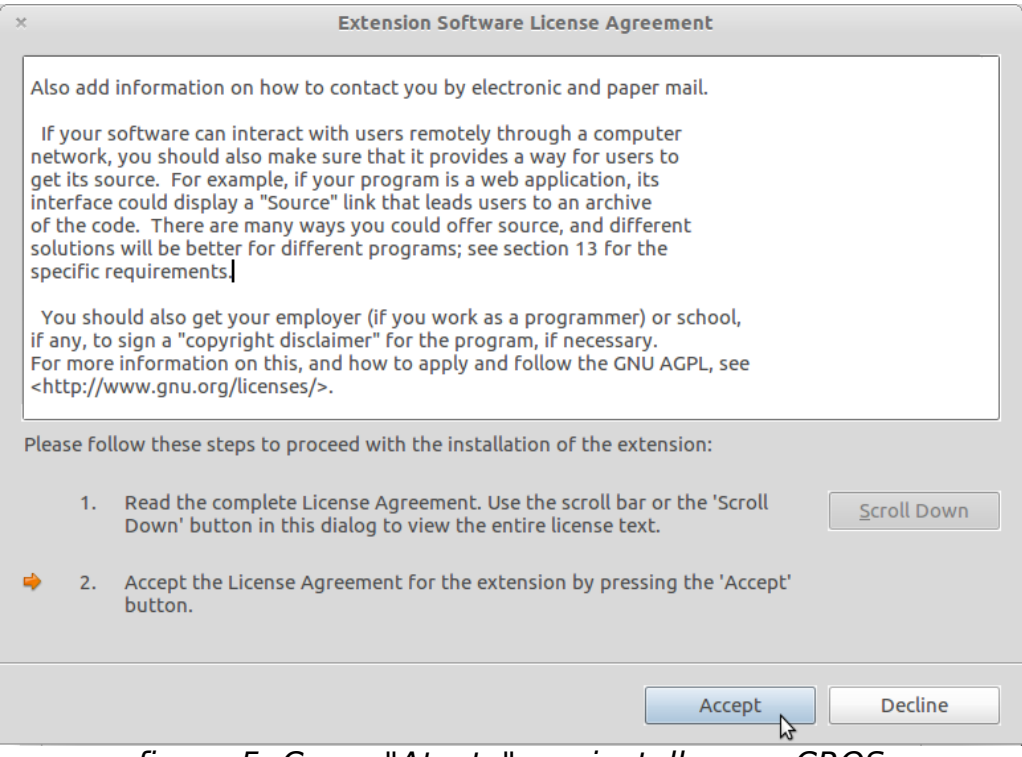

figura 5: Carca "Atzeto" pro installare su CROS

Immoi tenes su CROS – Curretore ortogràficu sardu pro OpenOffice /LibreOffice installadu! A cunfirma in sa ventana cun sa lista de is estensiones chi sunt installadas in su sistema tuo, b'at a èssere fintzas su CROS [*figura 6*]:

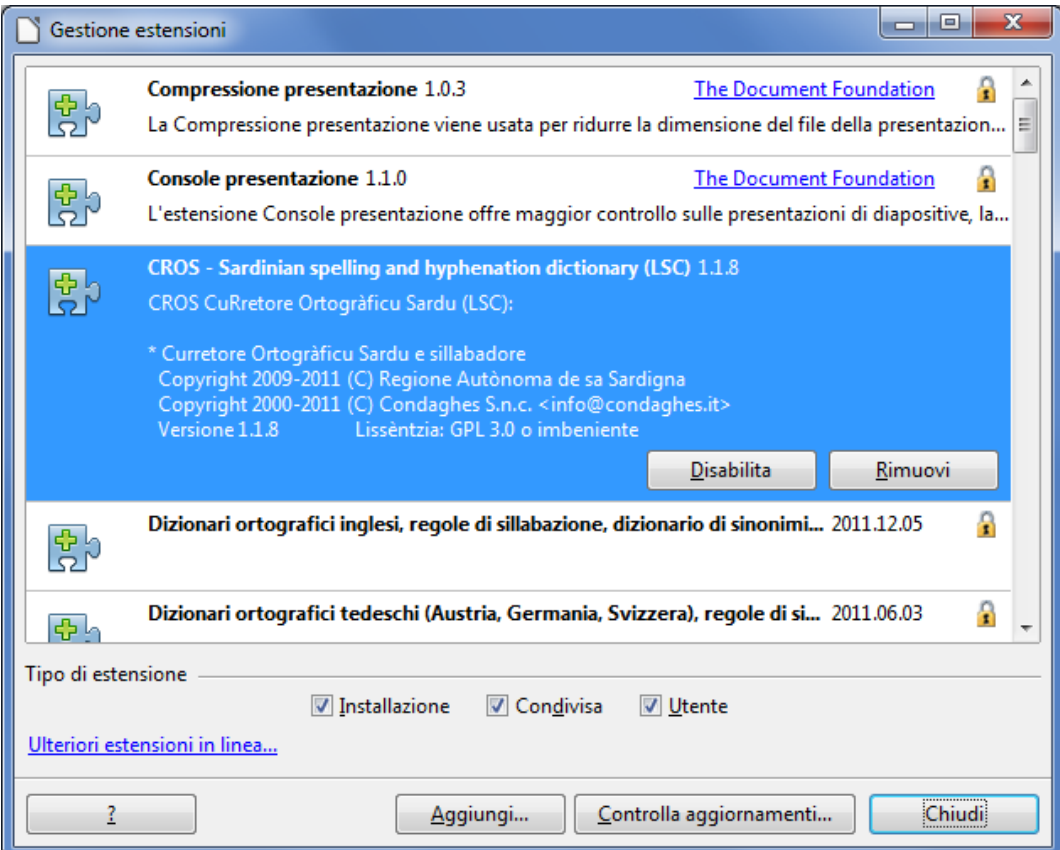

*figura 6: Sa lista de is estensiones cun su CROS*

Pro agabbare s'installatzione depes serrare totus is ventanas abertas de OpenOffice.org o LibreOffice (Writer, Presentation, etc.). In carchi sistema, chi su curretore non funtzionat, tocat istudare e torrare a aviare s'elaboradore.

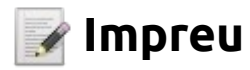

Pustis chi su curretore est installadu, si podet impreare in totus is programmas de OpenOffice.org o LibreOffice (Writer, Spreadsheet, Presentation, etc.) pro currègere is testos. Inoghe at a èssere mustradu comente impreare su curretore cun LibreOffice/OpenOffice Writer, ma sa protzedura est sa pròpia pro totus is programmas.

Carca a pitzu de su menù "Tools" (Ainas) e sèbera "Options" (Sèberos). In sa ventana chi s'at a abèrrere sèbera sa boghe "Language Settings" (Sèberos de limba) → "Languages" (Limbas) [figura 7]:

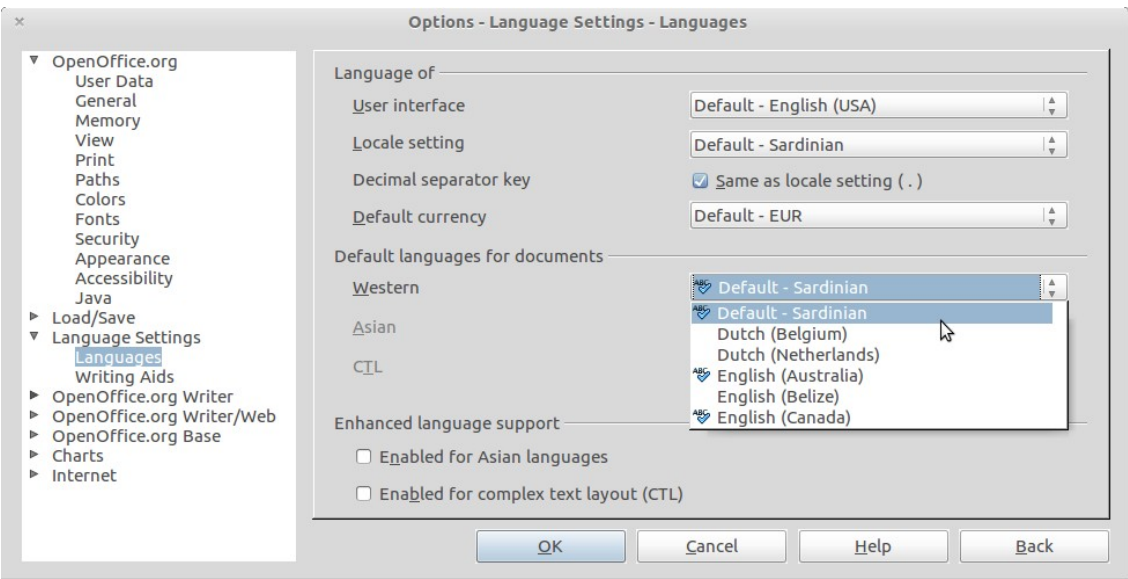

*figura 7: Sa ventana de is sèberos de limba*

In custa ventana sèbera comente limba in "Locale setting" e "Western" su sardu. Pustis carca OK pro cunfirmare.

*Protzedura alternativa*: In sa parte de giosso de sa ventana de LibreOffice/OpenOffice.org Writer carca in ue est indicadu su nùmene de sa limba atuale de su sistema e sèbera sa limba sarda [*figura 8*]. Chi sa limba sarda non est in s'elencu de is limbas, seberare sa boghe "More..." (Àteras) e in sa ventana chi s'at a abèrrere [*figura 9*] in su menù "Language" (Limba) sèbera su sardu.

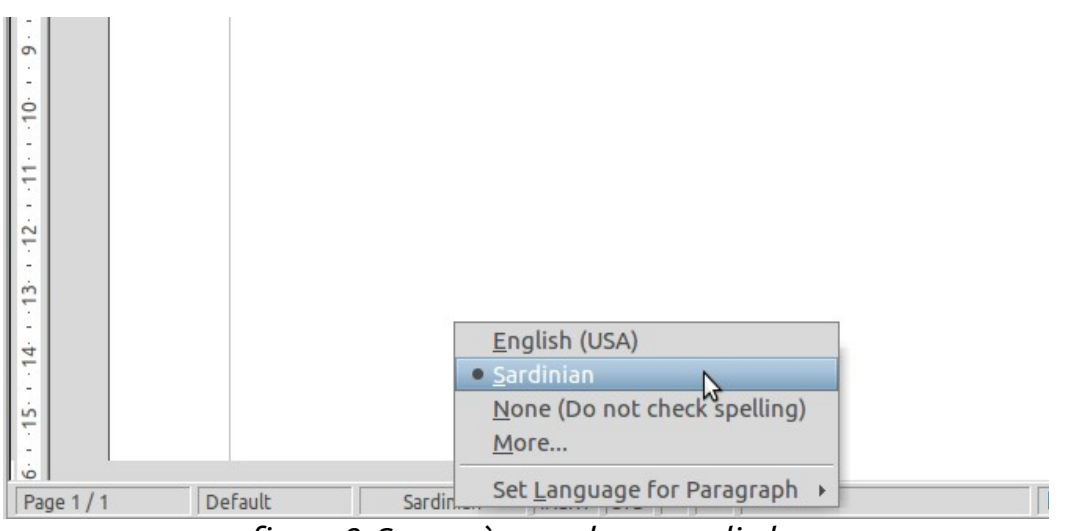

*figura 8: Su menù pro seberare sa limba*

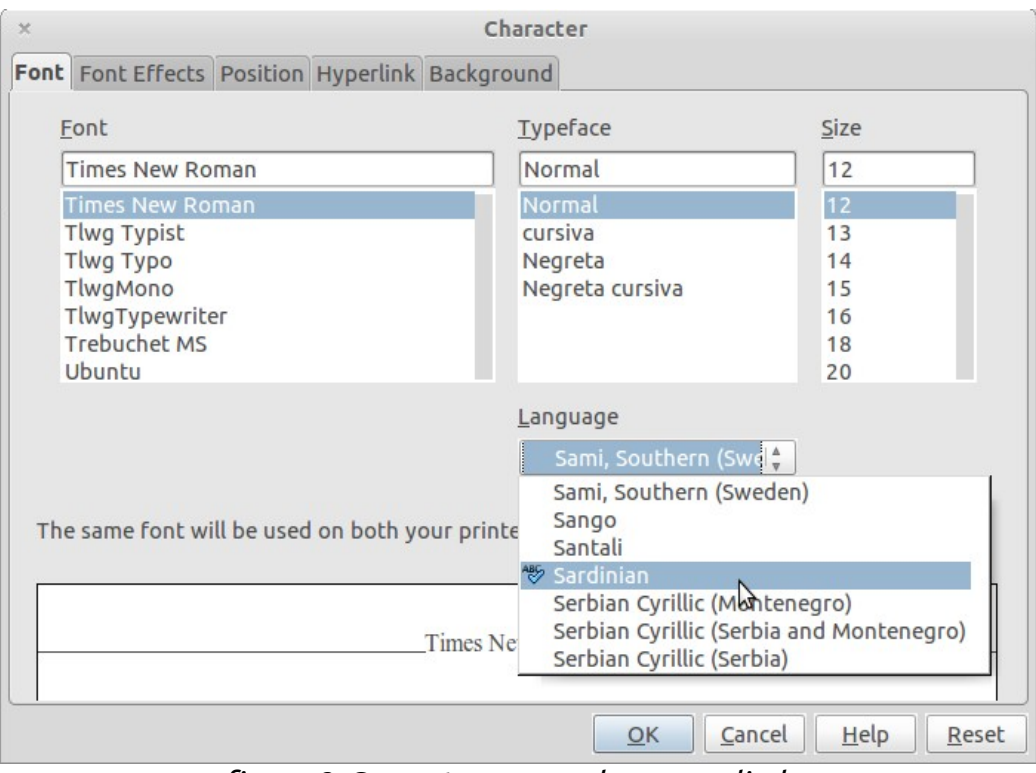

*figura 9: Sa ventana pro seberare sa limba*

**Dona a cura**: Chi boles currègere isceti una parte de su testu in sardu, antis de sighire sa protzedura alternativa depes seberare su testu chi boles currègere. Chi boles impreare su sardu pro totu su documentu, a bias est netzessàriu seberare totu su testu antis de fàghere sa protzedura descrita.

**Dona a cura**: a bias sos testos copiados dae àteros documentos aguantant sa limba originale. Chi ddos boles currègere in sardu, pustis chi ddos as copiados ddos depes torrare a seberare e pònnere su sardu comente limba pro is curretziones.

Pustis chi as seberadu su sardu comente limba pro currègere su documentu, podes ativare sa funtzione pro sutalineare in ruju is faeddos chi non sunt cunformes a sa grafia de su sardu. Pro ativare sa funtzione anda in sa parte de susu de sa ventana e carca su butone "AutoSpellCheck" (Controllu automàticu de sa grafia) [*figura 10*].

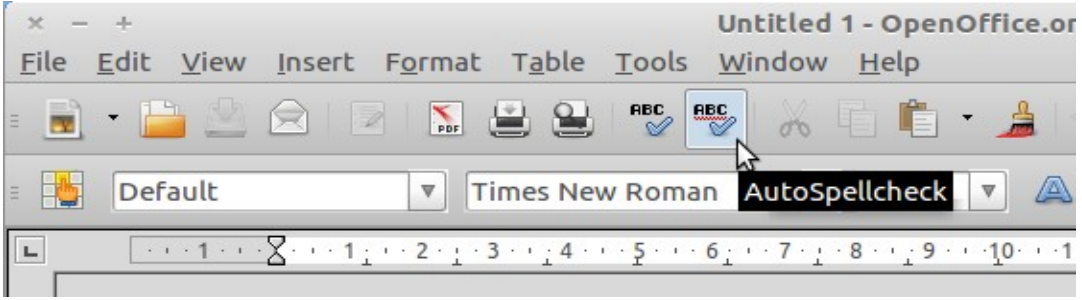

*figura 10: Su butone "Controllu automàticu de sa grafia"*

Comente as a carcare su butone as a bìere is faeddos isballiados sutalineados de ruju [*figura 11*], comente in s'esempru sighente:

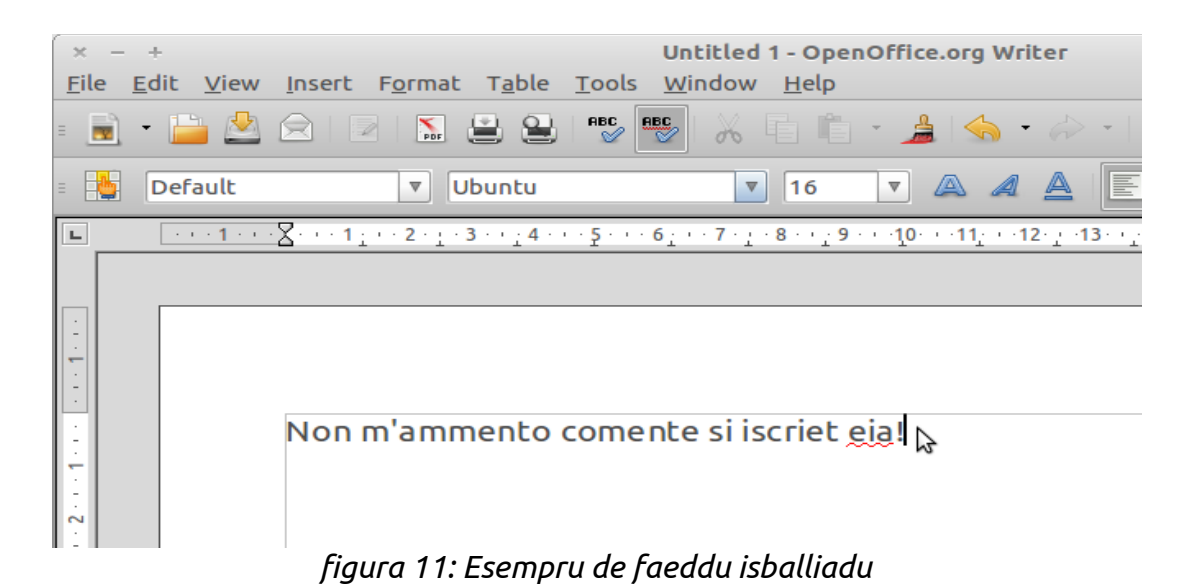

Pro bìere unos cantu cussìgios pro currègere su faeddu isballiadu, carca cun sa tecla destra a pitzu de su faeddu [*figura 12*]. Immoi podes carcare a pitzu de su faeddu giustu pro ddu pònnere a su postu de cussu isballiadu.

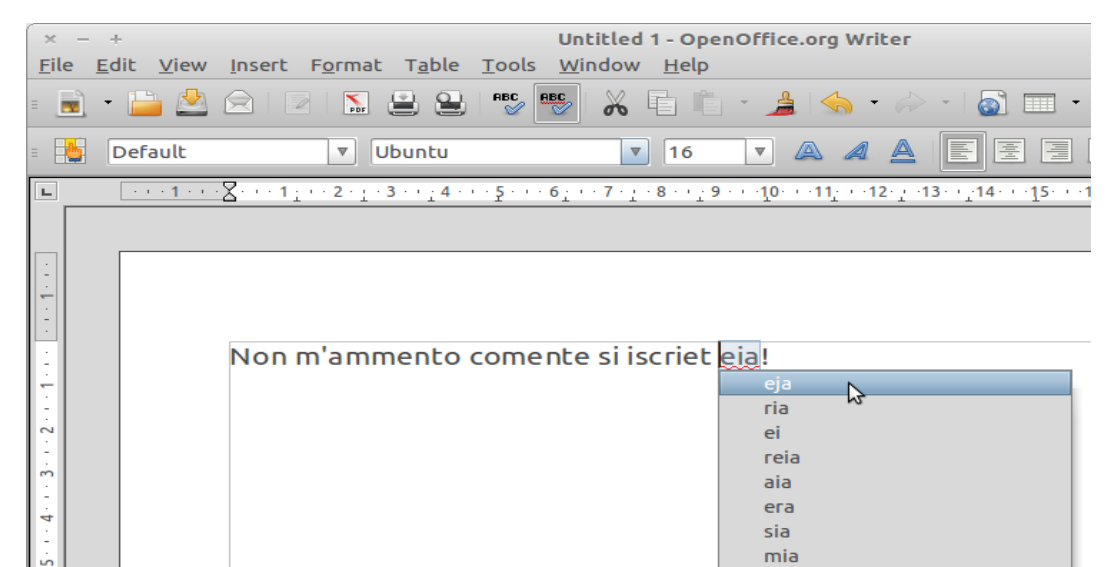

*figura 12: Esempru de cussìgios pro unu faeddu isballiadu*

Pro currègere totu su documentu depes andare in su menù "Tools" (Ainas) e seberare "Spelling and Grammar..." (Ortografia e Grammàtica) o podes carcare sa tecla **F7**. In sa ventana chi at a essire [*figura 13*], as a bìere totus is faeddos isballiados e is cussìgios pro ddos currègere.

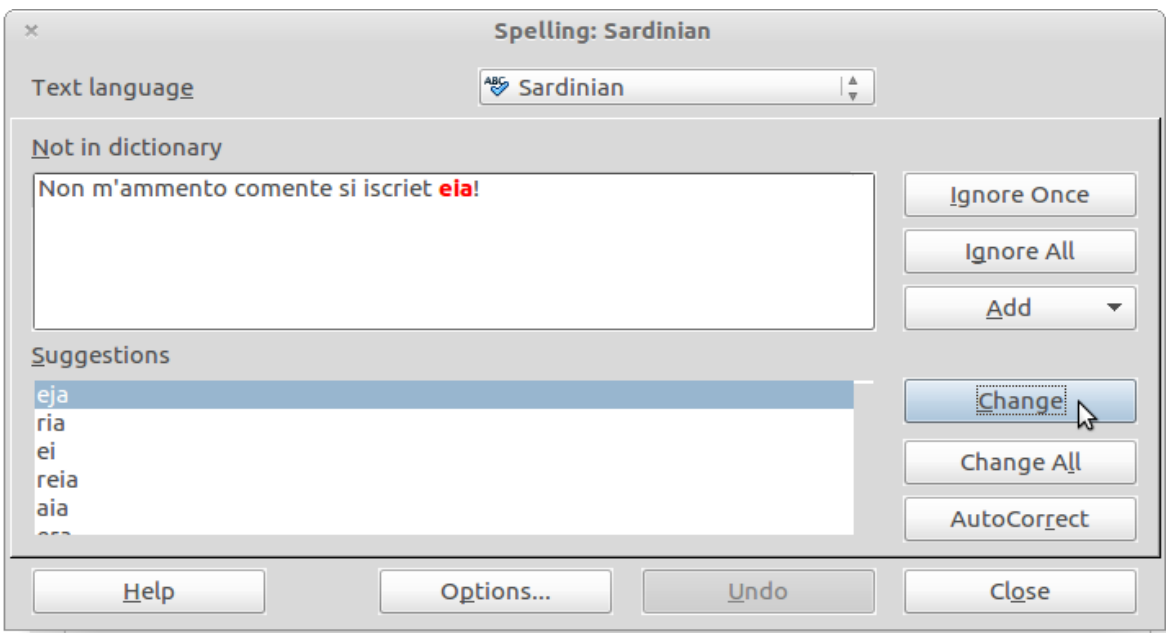

*figura 13: Sa ventana de curretzione ortogràfica*

Dae sa ventana de curretzione ortogràfica as a pòdere currègere is faeddos isballiados cun is cussìgios, gràtzias a sa tecla "Change" (Muda), as a pòdere annanghere su faeddu a cussos reconnotos dae su sistema cun sa tecla "Add" (Annanghe) o as a pòdere lassare su faeddu comente est cun sa tecla "Ignore" (Lassa a pèrdere).

## **Disinstallatzione**

Pro disinstallare su CROS – Curretore ortogràficu sardu, depes apèrrere LibreOffice/OpenOffice.org Writer e intrare in su menù "Tools" (Ainas) e seberare "Extension Manager" (Cuncorda estensiones) [*figura 2*]. At a essire una ventana cun sa lista de is estensiones installadas in su sistema [*figura 6*]. Sèbera su CROS dae sa lista e carca su butone "Remove" (Rimove). In sa ventana sighente carca OK pro cunfirmare. Pro agabbare sa disinstallatzione depes serrare totus is ventanas abertas de LibreOffice o OpenOffice.

## **Rispostas a preguntas fitianas**

**Pregunta**: Apo installadu su curretore ortogràficu e b'est in sa lista de is estensiones. Apo serradu totus is ventanas de LibreOffice o OpenOffice e pustis so torradu a intrare, ma, seberende comente e limba su sardu, su curretore non funtzionat.

**Risposta**: *In carchi sistema, prus che totu chi impreas Windows, tocat a istudare e torrare a aviare s'elaboradore pro agabbare de installare su CROS.*

**P**: Sa versione LSC de su CROS mi imponet de impreare su caràtere "·" pro partzire is enclìticos de sos verbos (pro es. canta·mi·dda) ma non esistit una tecla pro custu caràtere. Comente fatzo a ddu iscrìere?

**R**: *Pro iscrìere sas particulare enclìticas partzidas dae unu puntu artu, dipendet dae su sistema operativu e dae su tecladu chi impreas:*

- *Tecladu italianu:*
	- *in su sistema operativu Mac OS X imprea sa cumbinatzione de teclas* **MAJUSC. + Alt + .**
	- *in su sistema operativu GNU/Linux imprea sa cumbinatzione de teclas* **Alt Gr + ·**
- *Tecladu ispanniolu:*
	- *pro totus is sistemas operativos imprea sa cumbinatzione de teclas* **MAJUSC. + 3**

*Una solutzione alternativa est cussa de installare s'estensione "Compose Special Characters" [*<http://extensions.services.openoffice.org/en/project/ComposeSpecialCharacters>*]. Pustis chi s'estensione est installada e as serradu totus is ventanas de LibreOffice o OpenOffice, in Writer depes andare in su menù "Insert" [Istichi] e seberare "Compose Character". In sa ventana chi s'at a abèrrere carca su butone "Unicode shortcut" e crea una cumbinatzione de tastos (pro esempru* **ALT + u***) e carca OK pro cunfirmare. A custu puntu pro pònnere su caràtere "·" podes pònnere su còdighe Unicode cosa sua (0387) sighidu dae sa cumbinatzione de teclas seberada. Pro ischire de prus a pitzu de custa estensione podes castiare su situ* <http://www.productivityapps.com/csc.html>*.*

**P**: Su curretore mi signalat comente isballiadas faeddos curretos, o mi ponet comente curretos faeddos isballiados. In prus, cando isbàllio carchi faeddu in is cussìgios non essit su faeddu chi cheria pònnere. Comente potzo fàghere?

**R**: *Su curretore ortogràficu est a sa primu versione ufitziale (1.1.8) e non tenet galu totus is faeddos de su sardu. Semus traballende pro nde fàghere una versione megiore!* 

**P**: Si podet impreare su curretore CROS pro OpenOffice/LibreOffice cun àteros programmas informàticos?

**R**: *Pro como s'ùnica versione disponìbile de su CROS off-line est pro OpenOffice.org e LibreOffice, ma semus traballende pro creare versiones pro àteros programmas a còdighe abertu.*

## **Reconnoschimentos e Cuntatos**

CROS – Curretore ortogràficu sardu est isvilupadu pro sa Regione Autònoma de sa Sardigna dae Condaghes s.n.c. a suta de sa lissèntzia GNU/AGPL 3. Podes agatare una còpia de sa lissèntzia in su situ<http://www.gnu.org/licenses/agpl.html>.

Ant collaboradu:

- **Francesco Cheratzu**: coordinatzione e responsàbile CROS
- **Massimo Cireddu**: responsàbile informàticu
- **Gianni Muroni**: responsàbile linguìsticu
- **Cristina Mulas**: controllu lessicològicu
- **Roberto Bolognesi**: controllu regulas morfològicas.